# **Dipl.-Ing. Kurt Kraaz**

# Schlitz- und Durchbruchsplanung

# Durchbruchsvorschläge (Provision For Void) auf Basis von IFC mit anderen Projektbeteiligten austauschen, dokumentieren und freigeben

Projektierungszeiten- und Kosten stehen während der gesamten Planungs- und Bauphase immer im Fokus. Die Planung von Schlitzen und Durchbrüchen haben hierbei einen nicht unerheblichen Einfluss auf alle Prozessabläufe. Jeder Schlitz und jeder Durchbruch, der nachträglich geändert werden muss, verursacht zusätzliche Kosten und verzögert die Fertigstellung des Bauvorhabens. Eine exakte Planung, die mit allen Projektbeteiligten in der Planungsphase abgestimmt wurde, reduziert den Umfang der Nachbearbeitungen auf ein Minimum.

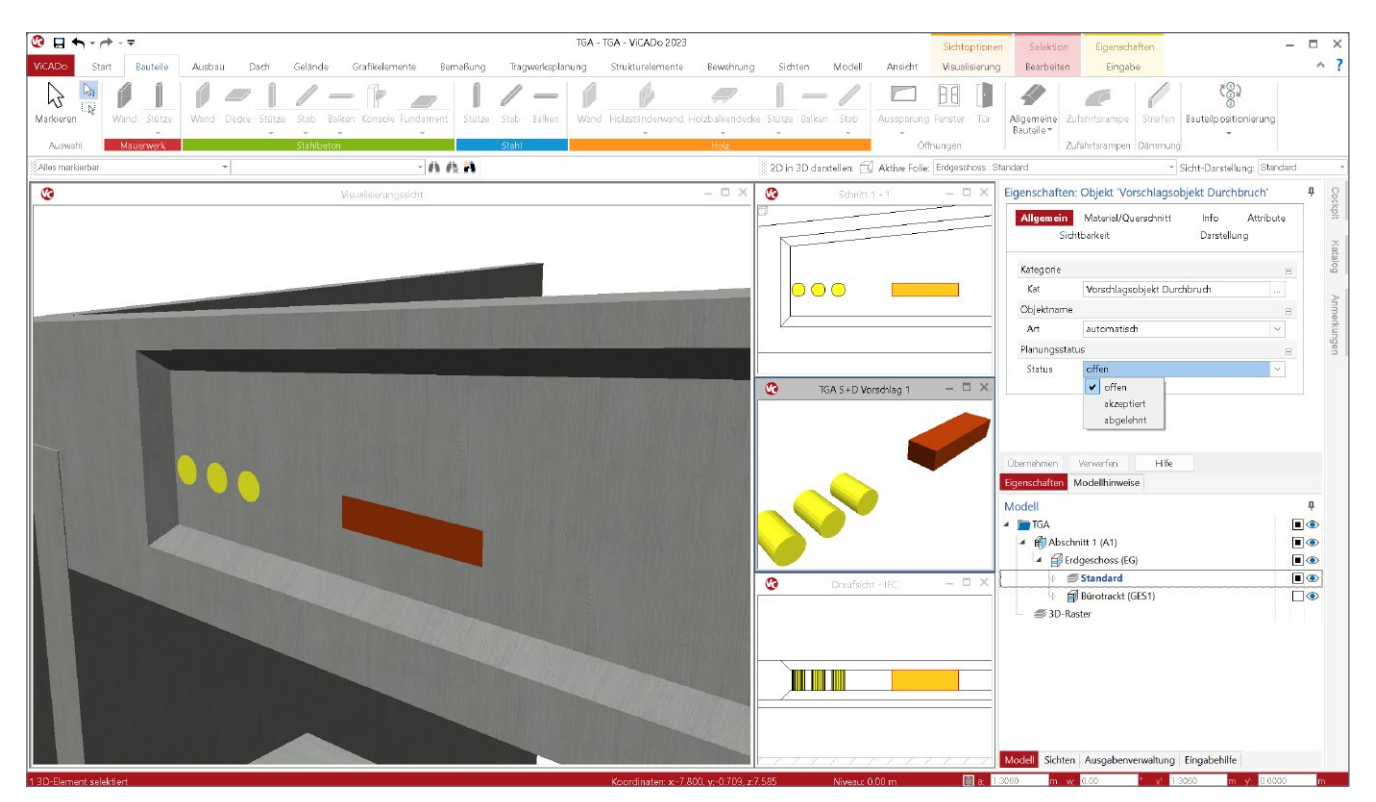

Bild 1. Vorschlagsobjekt Durchbruch

# **Schlitz- und Durchbruchsplanung**

ViCADo unterstützt die Planung der Schlitze und Durchbrüche (S+D-Planung) in einem Tragwerk sowohl in konventionell als auch nach der BIM-Methodik durchgeführten Projektierungen.

Die Koordination aller Planungsprozesse in BIM-Projekten erfordert allerdings bei der S+D-Planung einen umfangreicheren Informationsaustausch. Das IFC-Format ist mittlerweile ein etabliertes Austauschformat und wird als Basis für die Koordinierung der S+D-Planung verwendet.

Die rechtssichere Dokumentation wird auf Basis von entsprechenden Planungsanmerkungen der jeweiligen Fachplaner als BCF-Datei zur Verfügung gestellt.

Eine detaillierte Beschreibung dieser Planungsaufgabe liefert die Richtlinie "VDI/bS 2552 Blatt 11.2:2022-06" [1] sowie der Leitfaden "Leitfaden für die Schlitz- und Durchbruchsplanung auf Basis von IFC" der buildingSMART-Regionalgruppe Mitteldeutschland [2].

# **Grundlagen**

Anforderungen für Schlitze und Durchbrüche werden von verschiedenen Projektbeteiligten eingebracht. Die besondere Herausforderung bei dieser Planungsaufgabe ist das Zusammenspiel unterschiedlicher Fachplaner. Im Folgenden wird der Planungsprozess ausgehend von dem Rohbaumodell des Architekten über den Fachplaner der Gebäudetechnik (TGA) und der Tragwerksplanung (TWP) aufgezeigt. Weitere beteiligte Fachplanungen (z.B. Brandschutz) folgen diesem Schema in gleicher Weise.

# **Vorschlagsobjekt**

Im bisherigen Abstimmungsprozess werden auf Basis von 2D-Plandarstellungen oder eines Modells die erforderlichen Schlitze und Durchbrüche direkt betrachtet.

Für die Planung von Durchbrüchen auf Basis von IFC-Dateien können die eigentlichen Bauteilaussparungen nicht direkt sinnvoll genutzt werden, da diese als Bauteil im Gebäudemodell bereits vorhanden sind. Daher wird ein neuer, allgemeiner Volumenkörper (Klasse ifcBuildungElementProxy) als Basis für die Abstimmung zwischen den Planungsbeteiligten verwendet. In der IFC-Austauschdatei werden diese "Vorschlagsobjekte" als Typ (PredefinedType) "ProvisionForVoid" (auf Deutsch "Durchbruchsvorschlag") gekennzeichnet.

In ViCADo wird also zusätzlich zu der Bauteilaussparung ein zusätzliches Objekt vom Typ "Vorschlagsobjekt Durchbruch" erzeugt. Dieses Objekt ist der zugehörigen Bauteilaussparung zugeordnet, kann aber separat dargestellt und so auch als IFC-Teilmodell separat exportiert werden. Die erzeugte IFC-ID sorgt im gesamten Abstimmungsprozess immer für eine eindeutige Zuordnung der beiden Objekte innerhalb des Gebäudemodells.

# **Eigenschaften Vorschlagsobjekt**

Zusätzlich zu den üblichen Eigenschaften wird im Kapitel "Allgemein" der Planungsstatus festgelegt, der für die Kommunikation und Freigabe erforderlich ist.

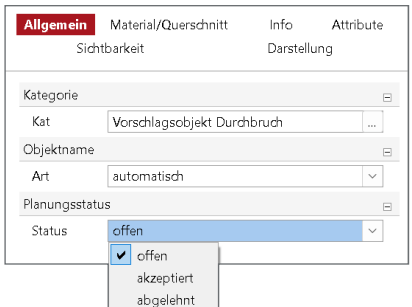

Bild 2. Kapitel "Allgemein"

Im Kapitel "Material/Querschnitt" wird die Möglichkeit angeboten, die Abmessungen nachträglich zu ändern, um z.B. den Vorschlag des TGA-Planers entsprechend der eigenen Anforderungen anzupassen.

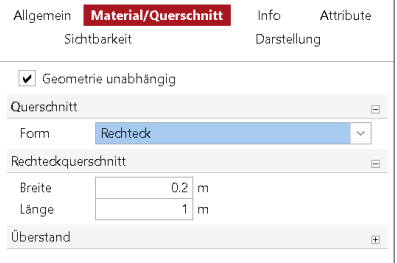

Bild 3. Kapitel "Material/Querschnitt"

# **Vorschlagsobjekt in ViCADo erzeugen**

Das Vorschlagsobjekt wird in ViCADo aus einer vorhandenen Aussparung erzeugt und ist mit dieser dann verbunden. Technisch ist dies vergleichbar mit dem Strukturelement der ViCADo-Bauteile.

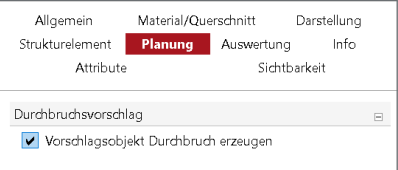

Bild 4. Kapitel "Planung"

Im neuen Kapitel "Planung" im Eigenschaftenfenster einer Aussparung steht hierzu die Option "Vorschlagsobjekt Durchbruch erzeugen" zur Verfügung.

Änderungen der Aussparungen (Geometrie und Lage) werden direkt auf das Vorschlagsobjekt übertragen.

# **Vorschlagsobjekt als IFC-Import**

Wie später noch genauer beschrieben, werden Vorschlagsobjekte der beteiligten Fachplaner als IFC-Import in das Bearbeitungsmodell übernommen. Der Planer kann diese dann mit eventuell vorhandenen vergleichen oder eine Aussparung erzeugen.

#### **Vorschlagsobjekt Status**

Für die gemeinsame Bewertung und Abstimmung der Fachplaner wird ein dreistufiger Status definiert. Der Planer kann damit individuell entscheiden, ob an dieser Stelle im Bauteil eine geplante Aussparung entsteht (falls noch nicht vorhanden), geändert werden muss oder abgelehnt wird.

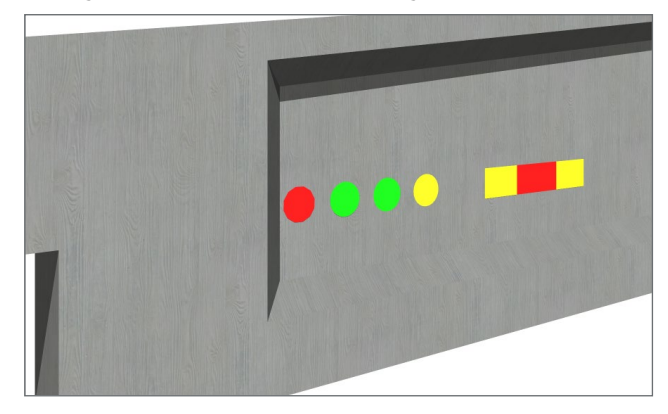

Bild 5. farbliche Kennzeichnung Status

# **BIM-Planungsprozess**

Der Abstimmungsprozess der beteiligten Fachplaner erfolgt auf Basis von IFC-Teilmodellen, begleitet durch Anmerkungen im BCF-Format.

#### **Architektur-Modell**

Der zuständige Planer des Gebäudemodells (Architekt) stellt ein Teilmodell (z.B. Rohbau) als IFC-Modell dem TGA-Planer und dem Tragwerksplaner zur Verfügung.

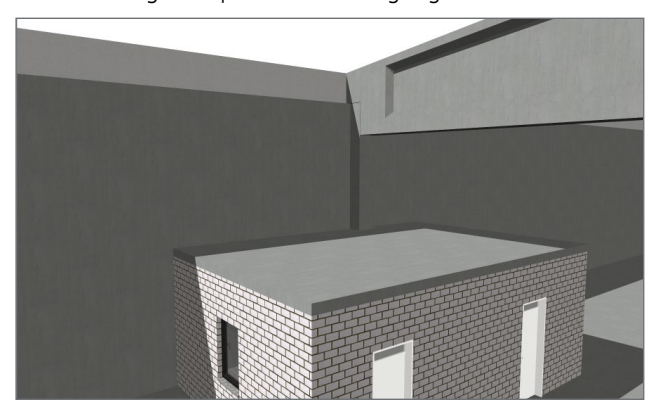

Bild 6. Rohbaumodell

#### **TGA-Modell**

Der TGA-Planer erhält die IFC-Datei und importiert das Teilmodell "Rohbau" als Basis für seine Bearbeitung.

Für die erforderlichen Schlitze und Durchbrüche werden die Vorschlagsobjekte (ProvisionForVoid) im Gebäudemodell eingetragen.

Zur Abstimmung mit dem Tragwerksplaner wird ein Teilmodell mit ausschließlich diesen Vorschlagsobjekten als IFC-Datei und bei Bedarf Anmerkungen als BCF-Datei erstellt.

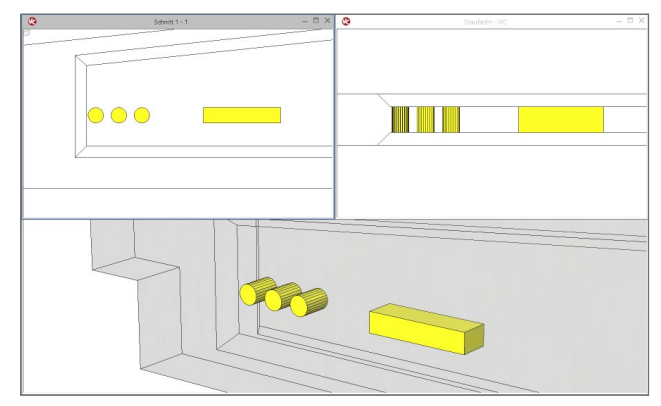

Bild 7. Vorschlagsobjekte TGA-Planer

**TWP-Modell (Vergleichsmodell)**

Auch der TW-Planer erzeugt zunächst sein Bearbeitungsmodell als IFC-Import des Teilmodells "Rohbau".

In ViCADo ist nun das Ziel, nicht die Vorschlagsobjekte des TGA-Planers direkt in das Bearbeitungsmodell zu importieren.

Auf Basis der IFC-Datei des TGA-Planers wird daher ein Vergleichsmodell erstellt. Dieses Vergleichsmodell beinhaltet nur die Vorschlagsobjekte des TGA-Planers. Werden im weiteren Abstimmungsprozess vom TGA-Planer weitere IFC-Dateien mit neuen oder geänderten Vorschlagsobjekten zur Verfügung gestellt, entstehen jeweils neue Vergleichsmodelle. Damit steht dem Tragwerksplaner eine genaue Versionskontrolle der einzelnen Änderungen des TGA-Planers zur Verfügung (Bild 8).

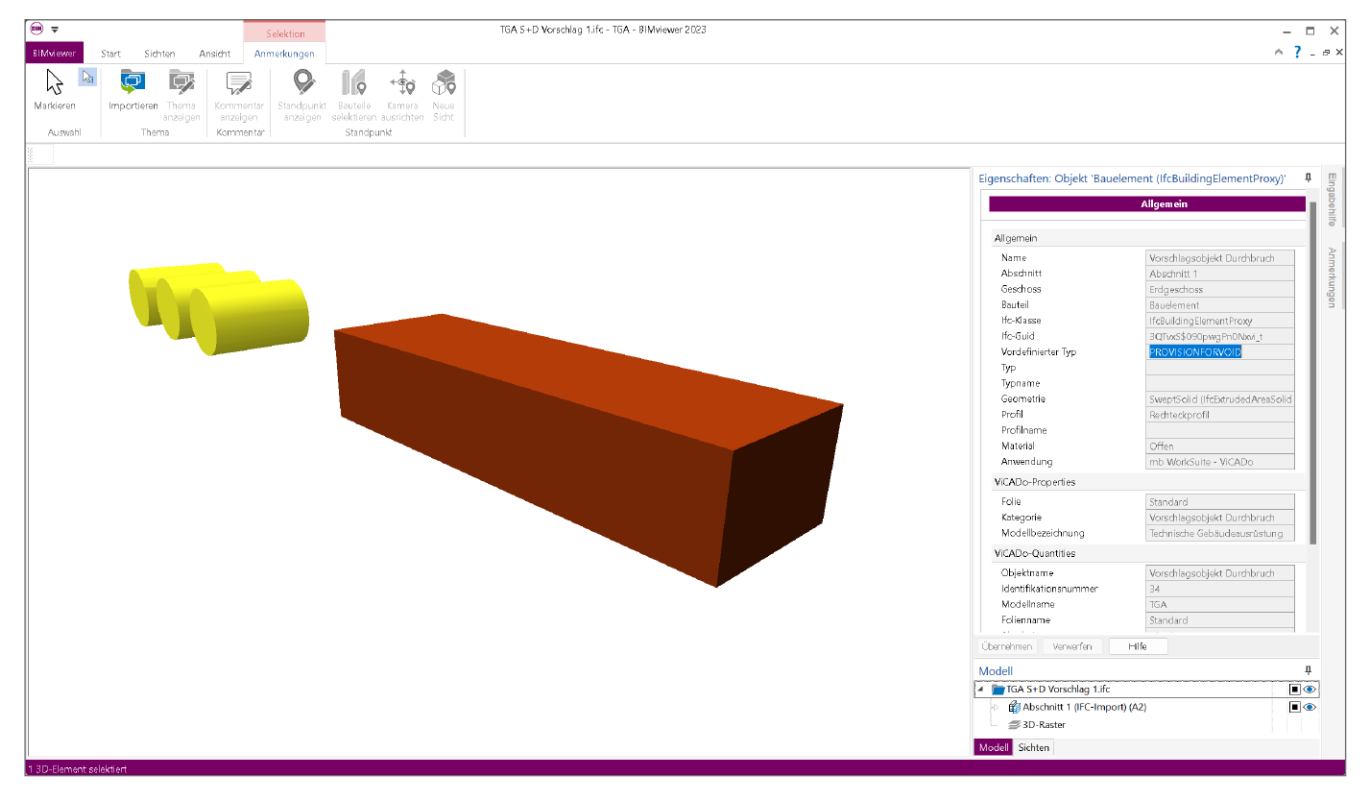

Bild 8. BIM-Viewer, Kontrolle TGA Vorschlag

## **Vorschlagsobjekte übernehmen**

Die Möglichkeit, in ViCADo mit der Funktion "Modell-Vergleich" zwei Modelle auf Unterschiede zu überprüfen und diese Unterschiede dann gezielt in das aktive Modell zu übernehmen, ist bereits bekannt.

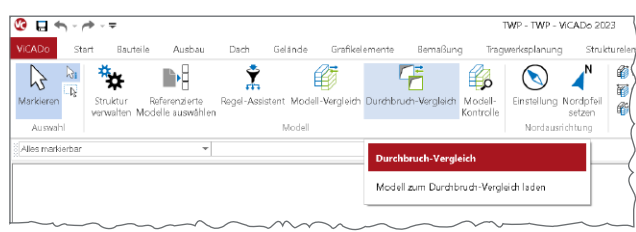

Bild 9. Durchbruch-Vergleich

Mit der neuen Funktion "Durchbruch-Vergleich" im Register "Modell" wird nun das Vergleichsmodell mit den Vorschlagsobjekten des TGA-Planers erstmalig mit dem Bearbeitungsmodell (aktives Modell) verglichen.

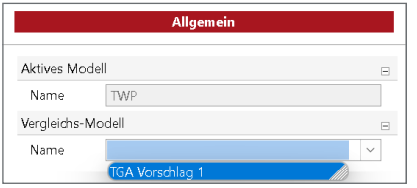

Bild 10.Auswahl Vergleichsmodell

Im Fenster "Modellhinweise" werden alle Vorschlagsobjekte als neue Objekte aufgelistet.

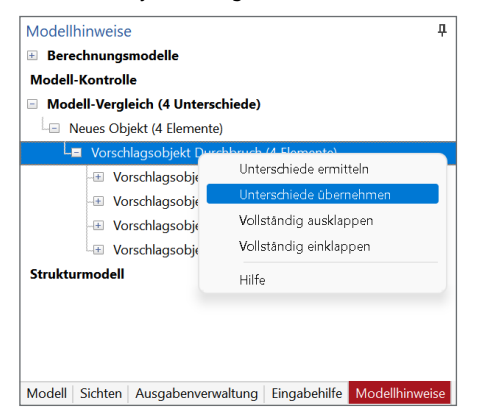

Bild 11. Vorschlag TGA übernehmen

Der TW-Planer übernimmt die Vorschlagsobjekte des TGA-Planers in das Bearbeitungsmodell. Der Status der Vorschlagsobjekte ist mit "offen" (gelb) gekennzeichnet.

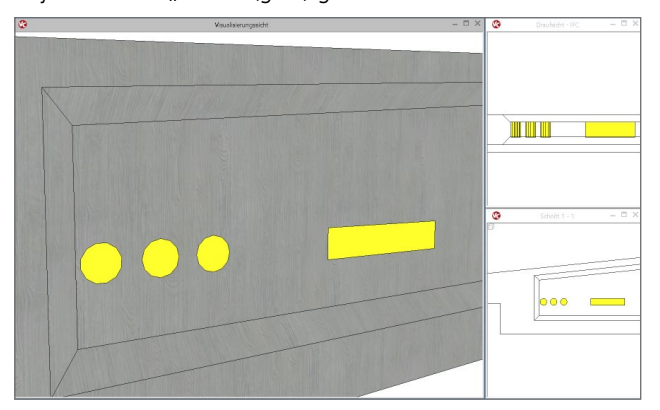

Bild 12. Vorschlagsobjekte im Bearbeitungsmodell

#### **Vorschlagsobjekte überprüfen**

Anschließend legt der TW-Planer fest, aus welchen übernommenen Vorschlagsobjekten eine Aussparung erzeugt werden soll, bzw. welcher Vorschlag des TGA-Planers aus seiner Sicht akzeptiert wird. In diesem Fall sollen lediglich die 2 rechten, runden Vorschlagsobjekte akzeptiert und eine Aussparung im Bauteil erzeugt werden.

Das erfolgt über die Schaltfläche "Aussparung erzeugen", die aktiviert ist, wenn ein oder mehrere Vorschlagsobjekte markiert sind. Damit wird auf Basis des Vorschlagsobjektes eine Aussparung im Bauteil erzeugt. Das Vorschlagsobjekt ist nun der Aussparung zugeordnet und wird mit dem Status "akzeptiert" (grün) gekennzeichnet. Vorschlagsobjekte des TGA-Planers, die mit den vorgeschlagenen Abmessungen im Bauteil nicht akzeptiert werden, erhalten den Status "abgelehnt" (rot), hier der rechteckige Durchbruch sowie der linke runde Durchbruch.

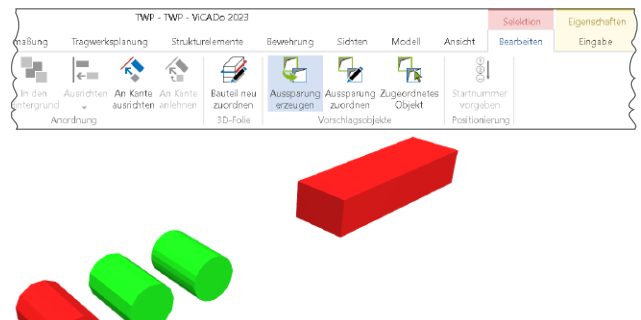

Bild 13. Aussparung erzeugen

**Neuer Vorschlag für den TGA-Planer**

Als Vorschlag des TW-Planers soll der zu lange, rechteckige Durchbruch in 2 kleinere aufgeteilt werden. Hierzu werden in ViCADo 2 neue Aussparungen mit Vorschlagsobjekten erzeugt. Die Vorschlagsobjekte erhalten den Status "offen" (gelb).

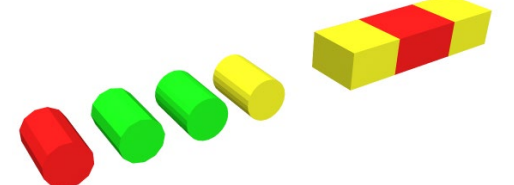

Bild 14.Vorschlagsobjekte TGA- und TW-Planer

Die Position des geplanten linken, runden Durchbruchs wird ebenfalls nicht akzeptiert. Als neuen Vorschlag erzeugt der TW-Planer an einer anderen Stelle eine neue, runde Aussparung mit Vorschlagsobjekt. Das Vorschlagsobjekt erhält den Status "offen" (gelb).

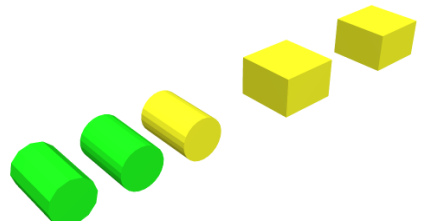

Bild 15. IFC-Teilmodell, Änderungsvorschlag TW-Planer

Der TW-Planer erzeugt in ViCADo ein neues IFC-Teilmodell mit seinem Vorschlag.

#### **Anmerkungen (BCF-Format)**

Ergänzend zu den beschriebenen, farblichen Kennzeichnungen (Status) der gewünschten Änderungen erfolgt nun eine zusätzliche Dokumentierung. Diese dient nicht nur der besseren Kommunikation zwischen den Planungsbeteiligten, sondern stellt auch eine nachvollziehbare Änderungshistorie dar.

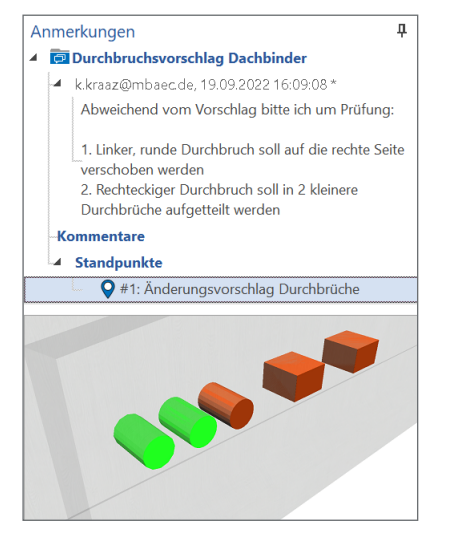

Bild 16.Anmerkungen neuer Vorschlags

Die Funktion "Anmerkungen" bietet die Möglichkeit, zusätzliche Hinweise und Erläuterungen in Schriftform und als Grafik (Standpunkte im Modell) zu den geplanten Änderungsvorschlägen zur Verfügung zu stellen.

Zusätzlich zur IFC-Datei werden diese Anmerkungen als BCF-Datei nun an den TGA-Planer übermittelt.

#### **Antwort des TGA-Planers**

Der TGA-Planer überprüft den neuen Vorschlag des TW-Planers.

Wird der Vorschlag des TW-Planers akzeptiert, erhalten alle neuen Vorschlagsobjekte den Status "akzeptiert" (grün). Dieser Bearbeitungsstand wird dem Tragwerksplaner als neues IFC-Teilmodell übermittelt.

#### **TW-Planer übernimmt Vorschlag**

Der Tragwerksplaner erzeugt aus dieser IFC-Datei ein neues Vergleichsmodell, was mit seinem aktiven Bearbeitungsmodell verglichen wird. Wie schon beschrieben können nun im Fenster "Modellhinweise" die Unterschiede (Status) angezeigt und übernommen werden. In diesem Fall erhalten die akzeptierten Vorschlagsobjekte des TGA-Planers im Bearbeitungsmodell des TW-Planers den Status "akzeptiert" (grün).

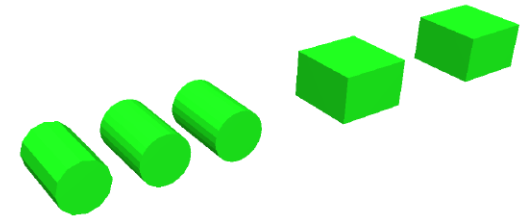

Bild 17. Statusänderung TGA Planer

Abschließend werden für diese Vorschlagsobjekte noch Aussparungen im Bauteil erzeugt.

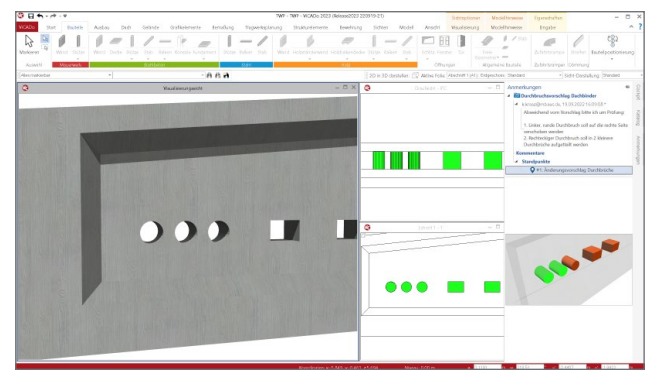

Bild 18.Akzeptierte Aussparungen im Bauteil

# **Fazit**

Eine effektive Schlitz- und Durchbruchsplanung ist nicht nur in dem beschriebenen BIM-Planungsprozess sinnvoll bzw. erforderlich. Auch in Projekten, die nicht nach der BIM-Methodik projektiert werden, kann der beschriebene Ablauf angewendet werden.

Dipl.-Ing. Kurt Kraaz mb AEC Software GmbH mb-news@mbaec.de

# **Literatur**

- [1] VDI-Handbuch Building Information Modeling / VDI-Handbuch Bautechnik: VDI/bS 2552 Blatt 11.2:2022-06. Juni 2022. Beuth Verlag
- [2] Leitfaden für die Schlitz- und Durchbruchsplanung auf Basis von IFC. Januar 2020. buildingSMART-Regionalgruppe Mitteldeutschland

# **Preise und Angebote**

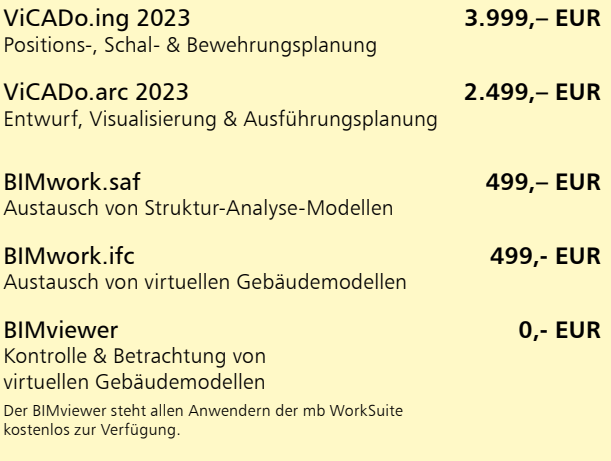

Es gelten unsere Allgemeinen Geschäftsbedingungen. Änderungen und Irrtümer vorbehalten. Alle Preise zzgl. Versandkosten und MwSt. – Hardlock für Einzelplatzlizenz je Arbeitsplatz erforderlich (95,- EUR). Folgelizenz-/Netzwerkbedingungen auf Anfrage. – Stand: Oktober 2022 Unterstütztes Betriebssystem: Windows 11 (64)